# Chapter 5 Sample Answers

#### Justin Touchon

#### 7/22/2021

This page provides sample answers to the assignment at the end of Chapter 5 of Applied Statistics with R: A Practical Guide for the Life Sciences by Justin Touchon. Chapter 4 introduces you to Linear Models for the first time. Sure, we looked at a few non-parametric tests and even Student's t-test, but really the point of the chapter is learning how to conduct a one-way ANOVA. We also continued practicing using **qplot()** and other functions in the *tidyverse* to explore our data.

There are two assignments to do to continue working on the skills you are building. As always, my hope is that you are here either because 1) you want to check the answers you got to make sure you completed the assignments correctly, or 2) you got stumped and need some help. Either way, you will learn much more if you have already spent some time working through the assignments on your own. If you haven't done that, close this page and go work on it! :) The assignments at the end of Chapter 5 are less open ended so if you did the assignments correctly you should get the same values I have here.

# Question 1

Go back and conduct a series of one-way ANOVAs, analyzing the final Mass of metamorphs by each of the three predictors in the dataset — Hatching age, Predator treatment, and Resource level.

- Make sure you check the final mass data for normality.
- Make sure you check the diagnostic plots to see if things look okay or really out of whack (if the model really doesn't fit well, it should be obvious).
- Use what you learned in chapter 4 to make a bar graph to go with the analysis of each individual predictor.
- For the analysis of Predator treatment, conduct a post-hoc Tukey test to find out which of the three treatments are different from one another.

First, we should load any packages we will need.

library(MASS) library(car) library(emmeans) library(cowplot) library(tidyverse)

Next, read in the data and make the summarized byTank version. You might already have this loaded in the workspace if you've just finished working through Chapter 5.

```
## 'data.frame': 78 obs. of 15 variables:
\# $ Tank.Unique : int 1 2 3 4 5 6 7 8 9 10 ...
## $ Block : int 1 1 1 1 1 1 1 1 1 1 ...
## $ Pred : Factor w/ 3 levels "C","NL","L": 2 1 1 3 2 3 2 1 3 1 ...
## $ Hatch : Factor w/ 2 levels "E", "L": 2 1 2 2 1 1 2 1 2 2 ...
## $ Res : Factor w/ 2 levels "Hi", "Lo": 1 1 1 2 1 1 2 2 1 2 ...
\# $ Age.DPO : num 47.2 45.4 53.8 56.9 64.8 ...
## $ Age.FromEmergence : num 13.2 11.4 19.8 22.9 30.8 ...
## $ SVL.initial : num 19.4 18.4 18.9 18.8 19.7 ...
## $ Tail.initial : num 4.83 5.37 4.8 4.63 5.43 ...
## $ SVL.final : num 19.7 19 19.1 19.1 20.1 ...
## $ Mass.final : num 0.418 0.382 0.412 0.382 0.486 ...
## $ Resorb.days : num 3.49 3.79 3.51 3.65 4.22 ...
## $ log.SVL.final : num 2.98 2.94 2.95 2.95 3 ...
## $ log.Age.FromEmergence: num 2.58 2.43 2.99 3.13 3.43 ...
## $ log.Age.DPO : num 3.85 3.82 3.99 4.04 4.17 ...
```
### First, let's check the distribution

In Chapter 5 you learned all about the "normal" distribution. Let's check the best distribution to use for the final mass data. We will first examine histograms of the raw and log-transformed data, then test the distributions using fitdistr() from the **MASS** package.

```
plot1<-qplot(data=RxP.byTank, x=Mass.final, geom="histogram")
plot2<-qplot(data=RxP.byTank, x=log(Mass.final), geom="histogram")
plot_grid(plot1,plot2)
```
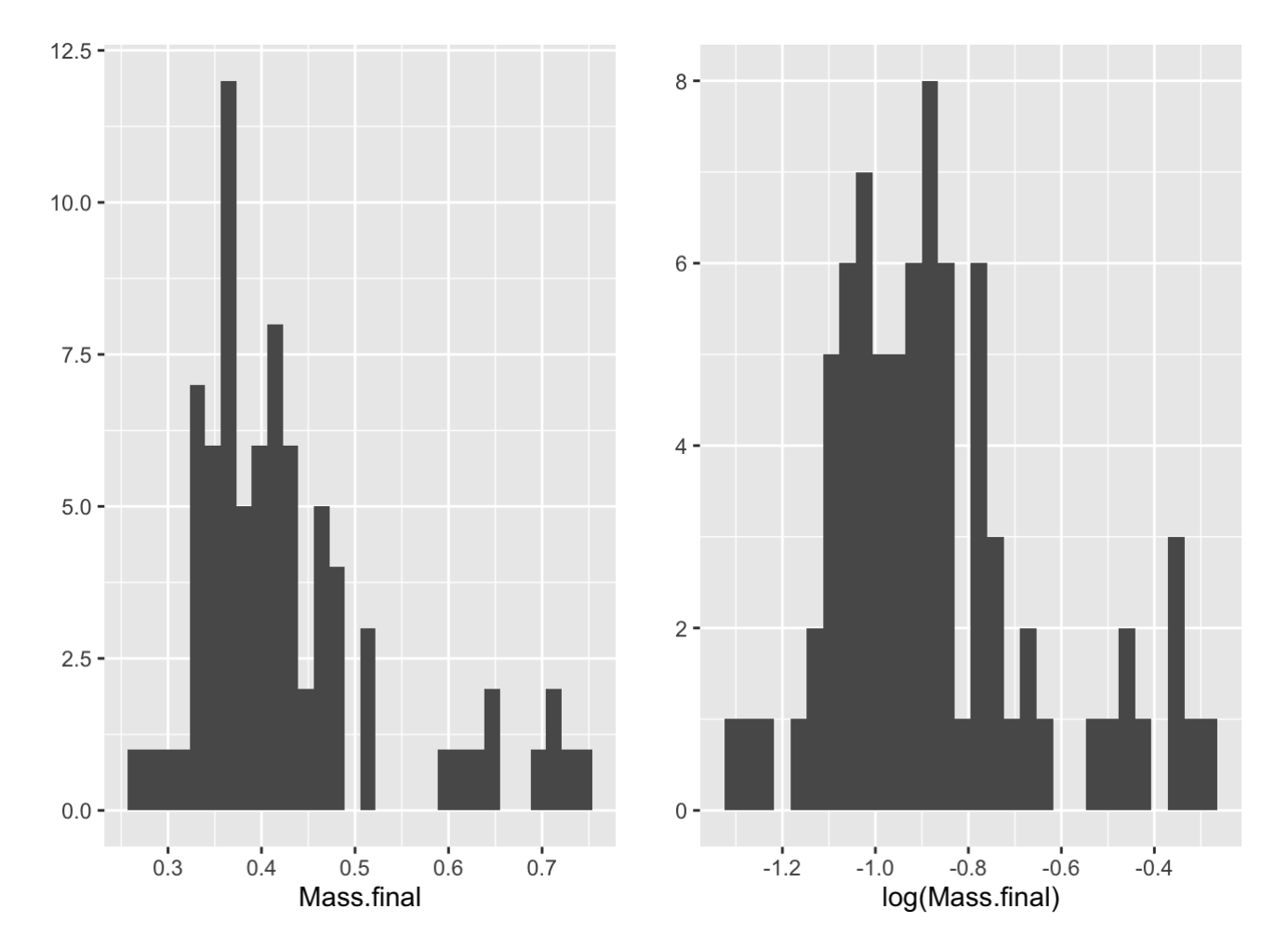

Log transformation appears to help a bit, at least graphically. Let's see what fitdistr() says.

```
fit1<-fitdistr(RxP.byTank$Mass.final, "normal")
fit2<-fitdistr(RxP.byTank$Mass.final, "lognormal")
AIC(fit1,fit2)
```
 $##$  df AIC ## fit1 2 -121.4908 ## fit2 2 -142.5378

Indeed, log-transformation helps improve the normality of the data. Now, let's hard code a log-transformed version of the data.

```
RxP.byTank$log.Mass.final<-log(RxP.byTank$Mass.final)
```
Now we are ready to do some analyses!

### Examine the effect of Predator treatment

We can start off by making a linear model — in this case a one-way Analysis of Variance, or ANOVA — to look at how well Predator treatment explains the variance in final metamorph mass. Let's create the model then examine the diagnostic plots. In the code below, I show you a litle trick for changing the graphics parameters so you can see all 4 plots at once!

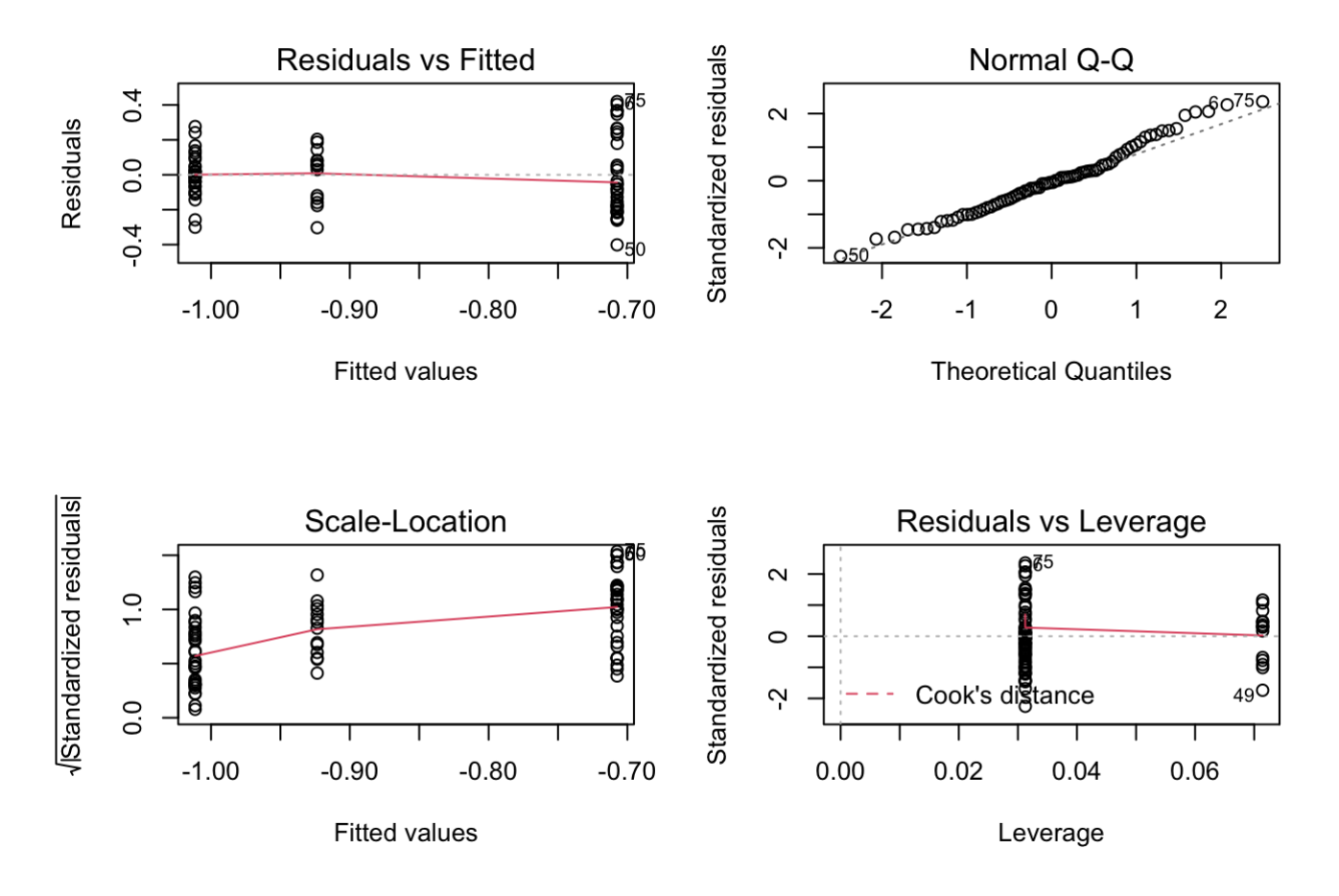

The diagnostic plots look pretty good. Now let's use the **Anova**() function from the car package to assess significance. Also, since there are three levels to the Pred variable (Control, Nonlethal, and Lethal) we should conduct a Tukey post-hoc test to see which treatments differ from one another. There are several packages you can use, but I prefer *emmeans*.

Anova(lm1)

```
## Anova Table (Type II tests)
## 
## Response: log.Mass.final
## Sum Sq Df F value Pr(>F) 
## Pred 1.5259 2 23.29 1.357e-08 ***
## Residuals 2.4570 75 
## ---
## Signif. codes: 0 '***' 0.001 '**' 0.01 '*' 0.05 '.' 0.1 ' ' 1
```
pairs(emmeans(lm1, specs="Pred"))

```
## contrast estimate SE df t.ratio p.value
\# C - NL -0.0879 0.0580 75 -1.516 0.2891
\# C - L -0.3040 0.0452 75 -6.719 <.0001
\# NL - L -0.2161 0.0580 75 -3.726 0.0011
## 
## P value adjustment: tukey method for comparing a family of 3 estimates
```
We can see that we have a very significant effect of the predator treatment. Specifically, the final mass of froglets from the Lethal predator treatment is different from that seen in both the Control and Nonlethal predator treatments, which did not differ from one another. We can easily visualize these differences with a bargraph. This is essentially doing the same thing as we did in Chapter 4. We need to summarize the data to calculate the means and standard errors for our three groups, then pipe that to ggplot() to visualize it.

```
RxP.byTank %>%
   group_by(Pred)%>%
   summarize(Mass.final.mean = mean(Mass.final),
             Mass.final.sd = sd(Mass.final),
             Mass.final.N = length(Mass.final))%>%
   mutate(Mass.final.se = Mass.final.sd/sqrt(Mass.final.N))%>%
   ggplot(data=., aes(x=Pred, y=Mass.final.mean, fill=Pred))+
   geom_col(col="black")+
   geom_errorbar(aes(ymin=Mass.final.mean-Mass.final.se, 
                     ymax=Mass.final.mean+Mass.final.se), 
                width=0.5) +
   theme_cowplot()
```
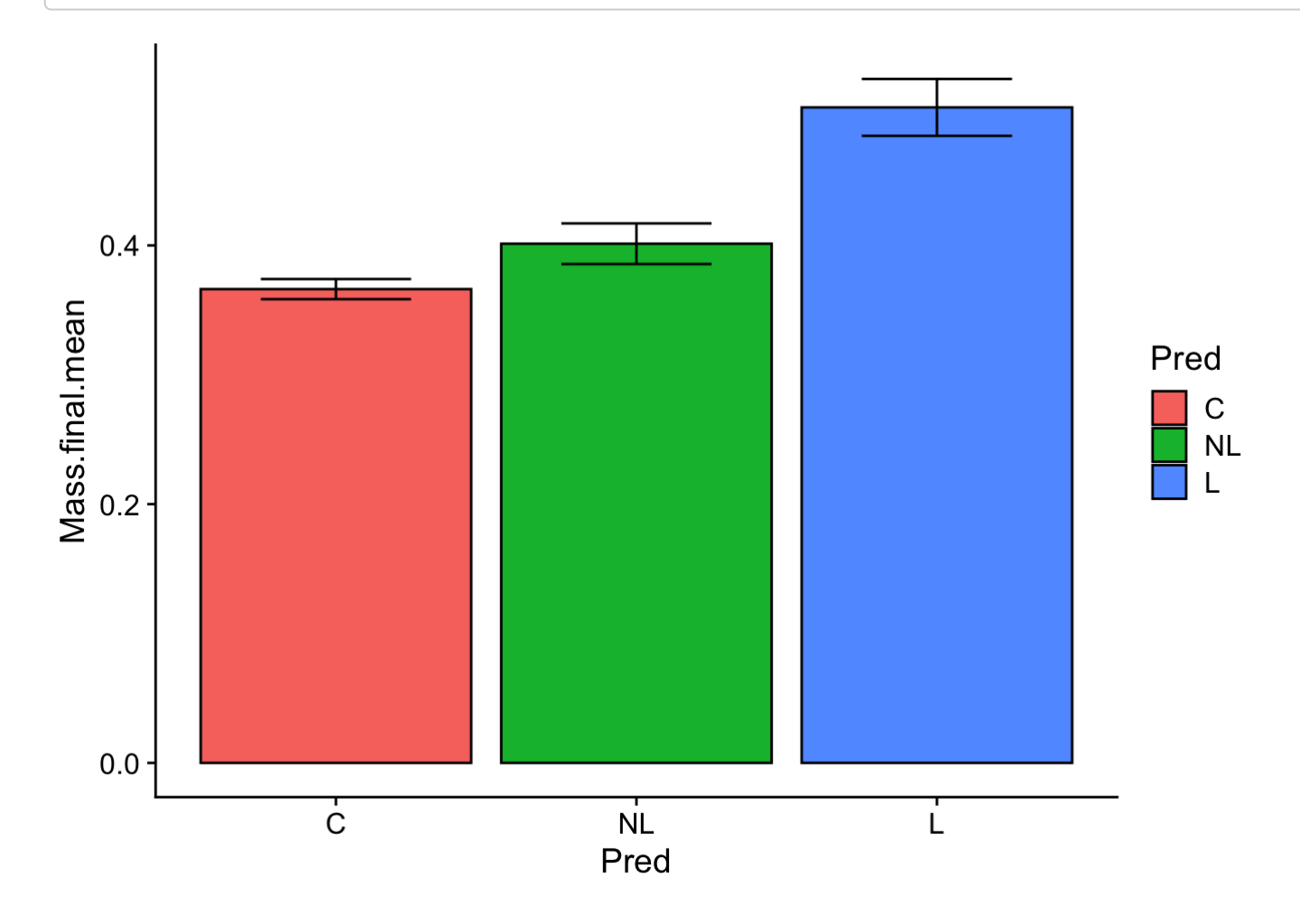

### Now, explore the effect of Resource treatment

Here, we are going to do the same exact thing as above. We are going to 1) make a linear model, 2) assess the diagnostic plots, 3) assess significance with **Anova()**, and 4) plot it. The only difference, which you will see below, is that since our predictor (Res) has only two levels to it, we could also analyze the data with a t-test. For you typing along at home, the easiest thing to do here is copy and paste all the code you have typed for the Predator treatment and just modify it for the Resource treatment.

lm2<-lm(log.Mass.final~Res, data=RxP.byTank)  $par(mfrow=c(2,2))$ plot(lm2)

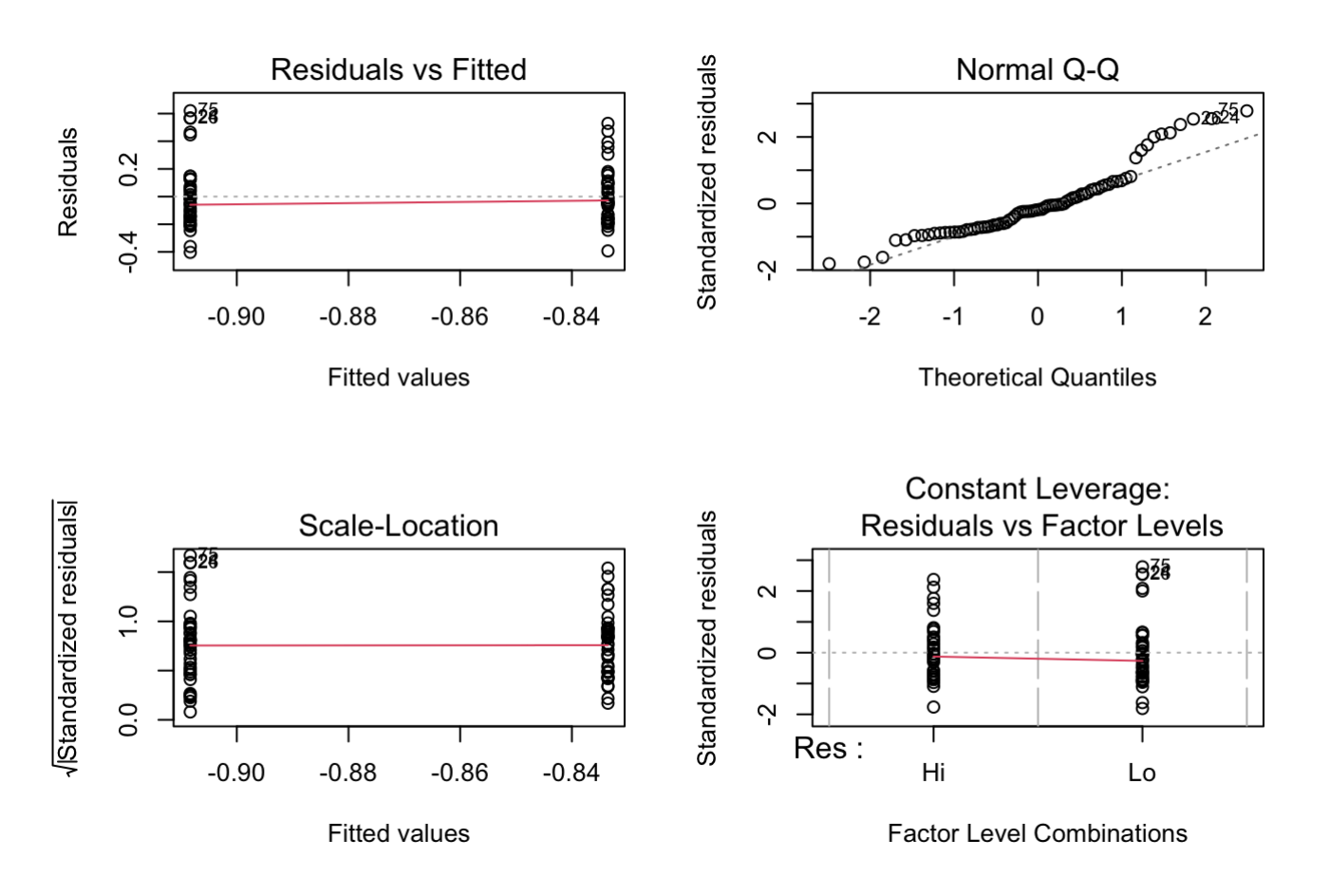

The diagnostic plots once again look pretty good.

Anova(lm2)

```
## Anova Table (Type II tests)
## 
## Response: log.Mass.final
## Sum Sq Df F value Pr(>F)
## Res 0.1091 1 2.1401 0.1476
## Residuals 3.8739 76
```
There is no significant effect of resource treatment on final mass at metamorphosis. Since there are only two categories in the resource treatment, we could have also done this with a t-test.

t.test(log.Mass.final~Res, data=RxP.byTank)

```
## 
## Welch Two Sample t-test
## 
## data: log.Mass.final by Res
## t = 1.4629, df = 73.786, p-value = 0.1477
## alternative hypothesis: true difference in means between group Hi and group Lo is not
equal to 0
## 95 percent confidence interval:
## -0.0270832 0.1766708
## sample estimates:
## mean in group Hi mean in group Lo 
\# -0.8335416 -0.9083354
```
Now let's plot it!

```
RxP.byTank %>%
   group_by(Res)%>%
  summarize(Mass.final.mean = mean(Mass.final),
             Mass.final.sd = sd(Mass.final),
             Mass.final.N = length(Mass.final))%>%
  mutate(Mass.final.se = Mass.final.sd/sqrt(Mass.final.N))%>%
   ggplot(data=., aes(x=Res, y=Mass.final.mean, fill=Res))+
   geom_col(col="black")+
   geom_errorbar(aes(ymin=Mass.final.mean-Mass.final.se, 
                     ymax=Mass.final.mean+Mass.final.se), 
                width=0.5) +
   theme_cowplot()
```
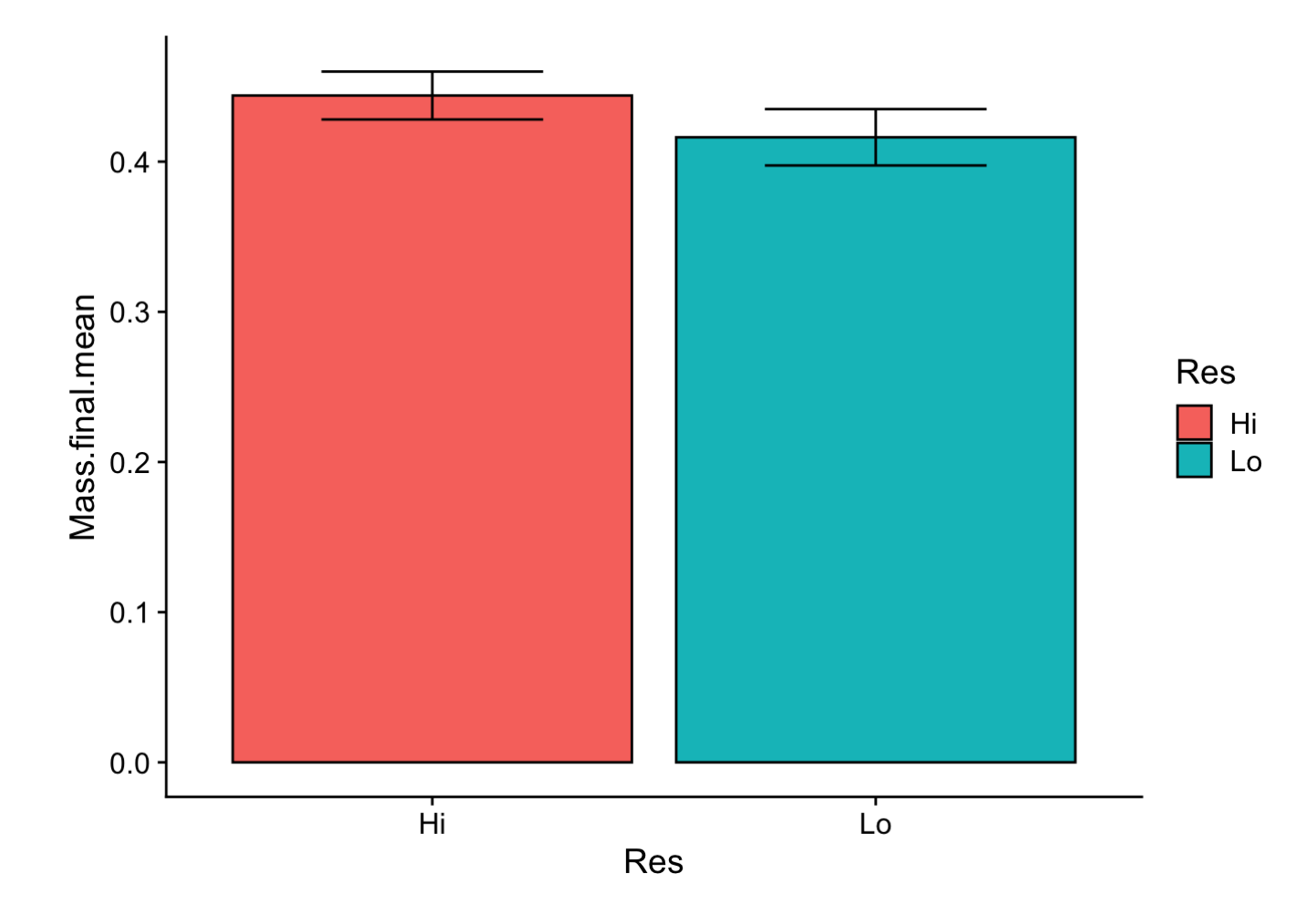

### Lastly, the hatching age treatment

Same story, different variable…

```
lm3<-lm(log.Mass.final~Hatch, data=RxP.byTank)
par(mfrow=c(2,2))
plot(lm3)
```
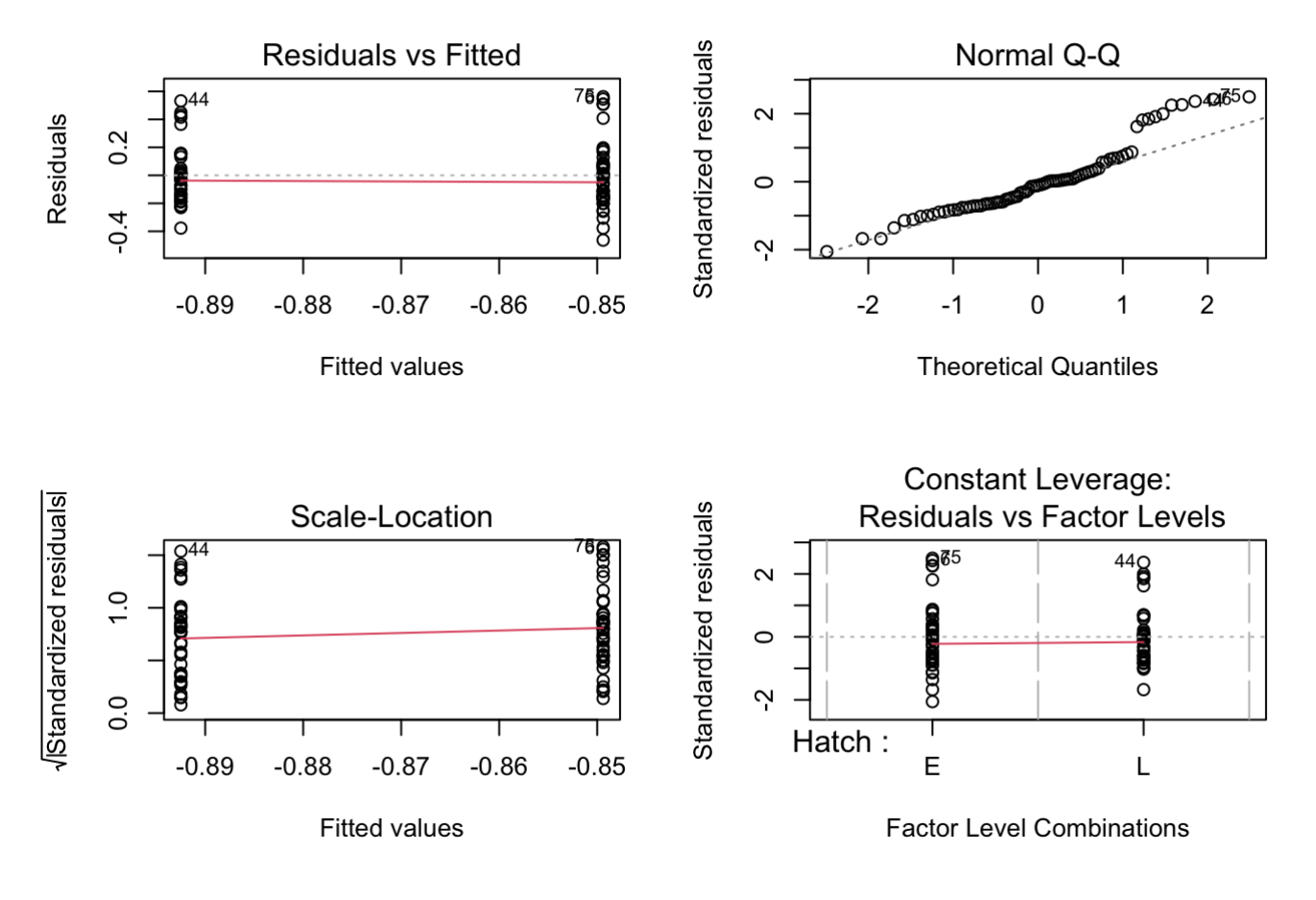

```
The diagnostic plots look pretty good.
```
Anova(lm3)

```
## Anova Table (Type II tests)
## 
## Response: log.Mass.final
## Sum Sq Df F value Pr(>F)
## Hatch 0.0362 1 0.6973 0.4063
## Residuals 3.9467 76
```
There is even less of an effect of hatching age on final mass! Once again, we could have done this as a t-test.

```
t.test(log.Mass.final~Hatch, data=RxP.byTank)
```

```
## 
## Welch Two Sample t-test
## 
## data: log.Mass.final by Hatch
## t = 0.83502, df = 73.754, p-value = 0.4064## alternative hypothesis: true difference in means between group E and group L is not e
qual to 0
## 95 percent confidence interval:
## -0.05974027 0.14592285
## sample estimates:
## mean in group E mean in group L 
\# -0.8493928 -0.8924841
```
Let's plot these data which don't differ between groups!

```
RxP.byTank %>%
   group_by(Hatch)%>%
   summarize(Mass.final.mean = mean(Mass.final),
             Mass.final.sd = sd(Mass.final),
             Mass.final.N = length(Mass.final))%>%
   mutate(Mass.final.se = Mass.final.sd/sqrt(Mass.final.N))%>%
   ggplot(data=., aes(x=Hatch, y=Mass.final.mean, fill=Hatch))+
   geom_col(col="black")+
   geom_errorbar(aes(ymin=Mass.final.mean-Mass.final.se, 
                     ymax=Mass.final.mean+Mass.final.se), 
                width=0.5) +
   theme_cowplot()
```
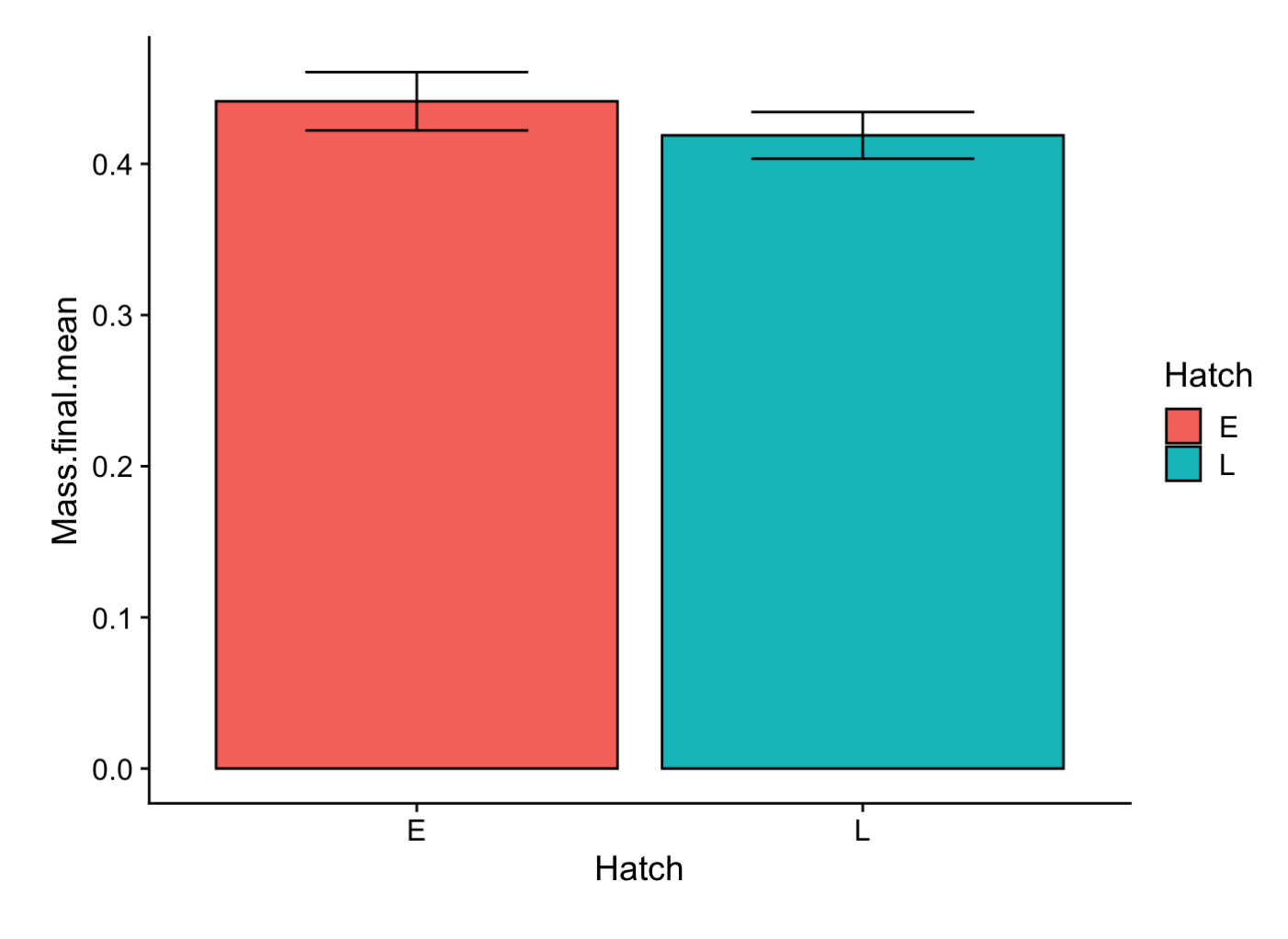

## **Summary**

It appears that lethal predators had a very strong effect on the final mass of red-eyed treefrogs going through metamorphosis, but resources and hatching age by themselves had pretty minimal effects.

## Question 2

What would have happened if we had not log-transformed the Age.FromEmergence data? Would we have gotten the same results? What does the Q-Q plot look like?

In Chapter 5, we examined the effects of resources and predators on the age at emergence from the water. The data very clearly needed to be log-transformed, but what if we hadn't done that? As a refresher, here is the model we initially ran.

```
lm4<-lm(log.Age.FromEmergence~Pred, data=RxP.byTank)
par(mfrow=c(2,2))plot(lm4)
```
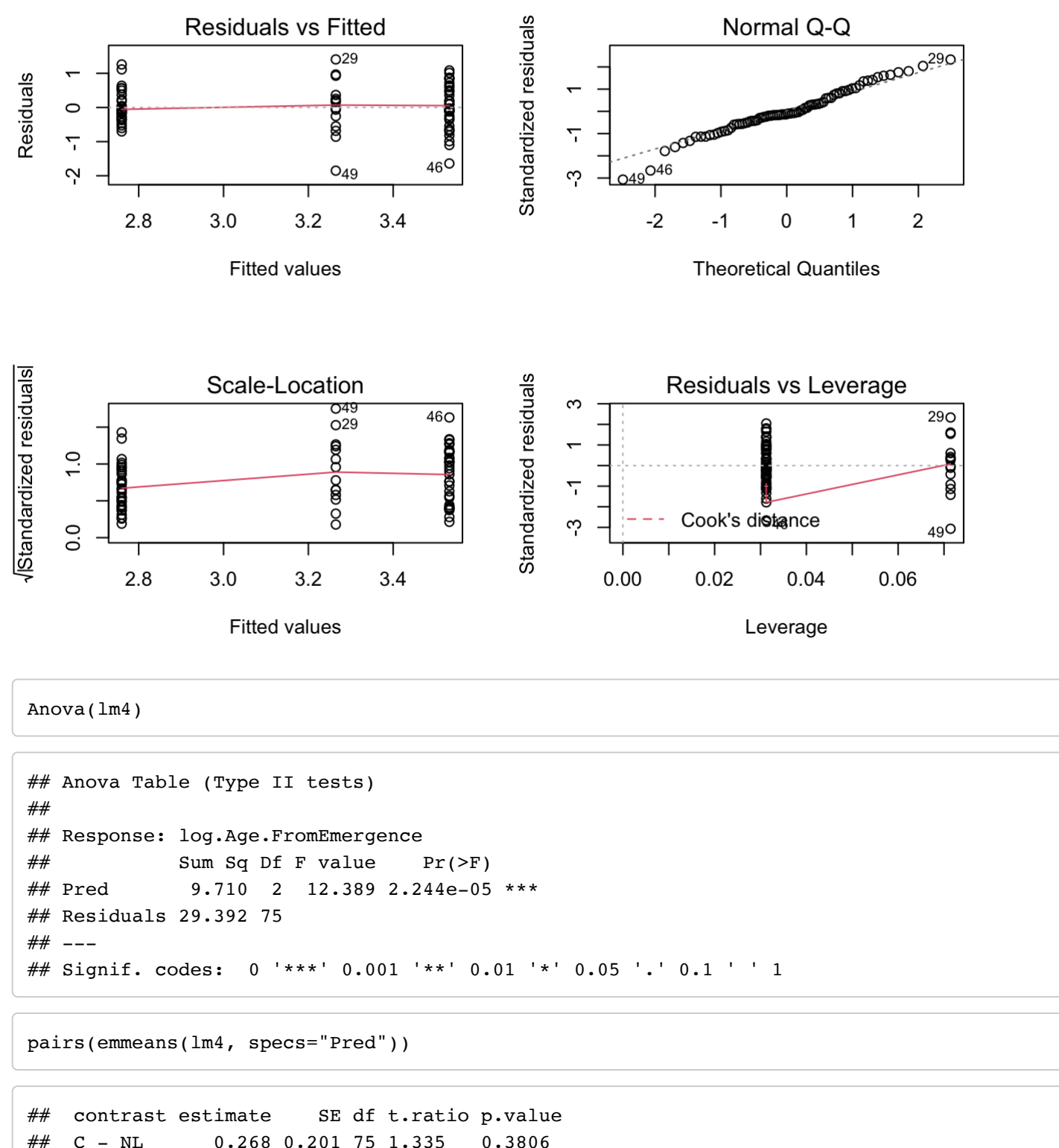

```
## C - L 0.773 0.157 75 4.936 <.0001 
## NL - L 0.505 0.201 75 2.516 0.0368 
## 
## P value adjustment: tukey method for comparing a family of 3 estimates
```
Okay, so we see a very strong effect of the predator treatment, primarily being driven by the Lethal predator treatment which differed from both the Control and Non-lethal treatments. How does it differ if the data are not log-transformed?

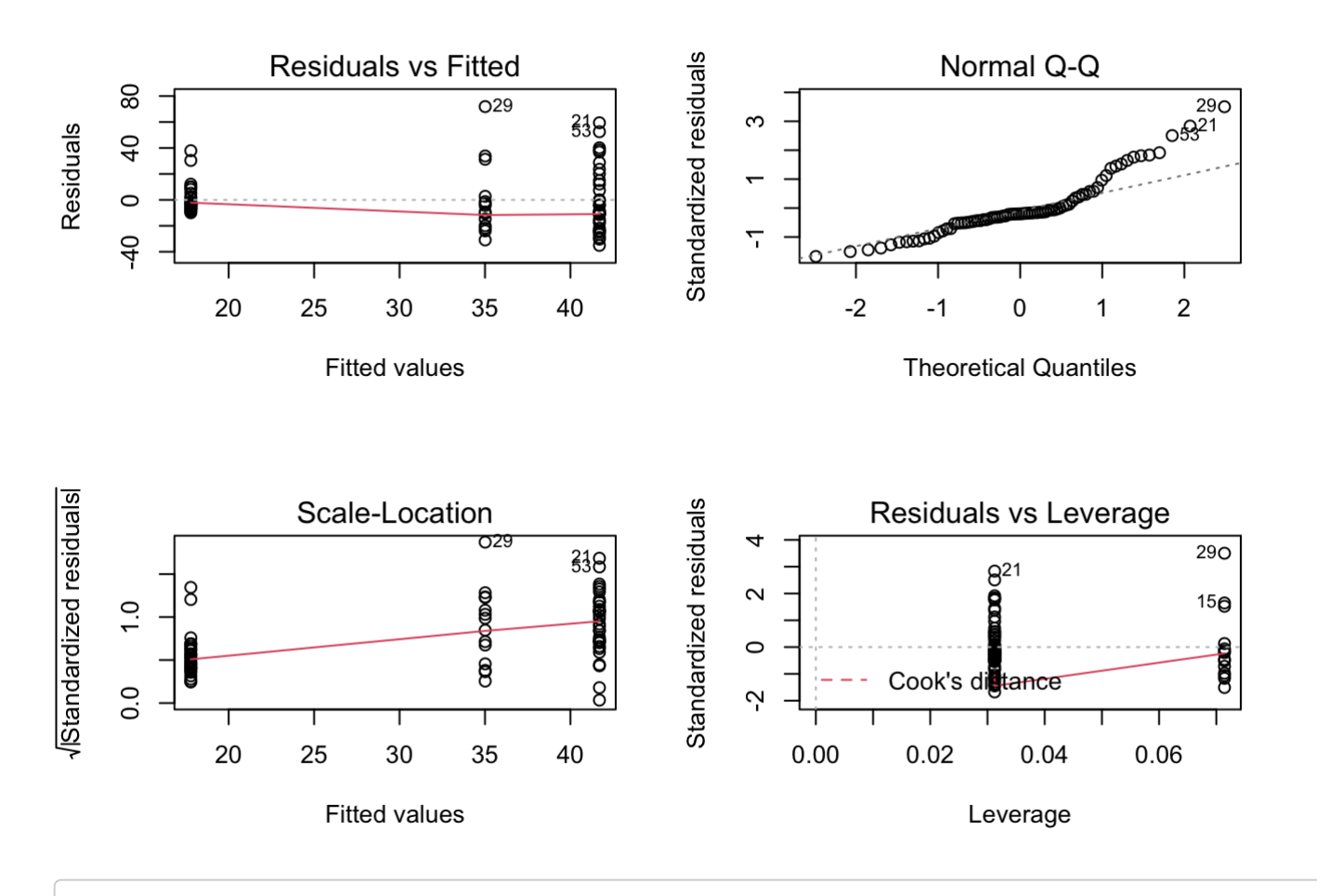

Anova(lm4)

```
## Anova Table (Type II tests)
## 
## Response: Age.FromEmergence
## Sum Sq Df F value Pr(>F) 
## Pred 9467 2 10.442 9.986e-05 ***
## Residuals 33999 75 
## ---
## Signif. codes: 0 '***' 0.001 '**' 0.01 '*' 0.05 '.' 0.1 ' ' 1
```
pairs(emmeans(lm4, specs="Pred"))

```
## contrast estimate SE df t.ratio p.value
## C - NL 6.69 6.82 75 0.980 0.5918 
## C - L 23.91 5.32 75 4.492 0.0001 
## NL - L 17.23 6.82 75 2.525 0.0361 
## 
## P value adjustment: tukey method for comparing a family of 3 estimates
```
Perhaps surprisingly, we get essentially the same answer. The Q-Q plot is definitely worse, but the results of our statistical model are almost exactly the same. How interesting, right?

The take-home point is that you need to check your data and you should go with the model that fits the best. Sometimes it makes a big difference, and sometimes it might not. In this case, the effect of predators is so strong that it can be detected whether the data are log-transformed or not. No matter what, in this instance you would want to log-transform the data because it clearly makes the model fit better. We will see examples of how data transformation and choice of error distribution can really effect your results in Chapter 7.